# USER MANUAL NI roboRIO

RIO Device for Robotics

The NI roboRIO is a portable reconfigurable I/O (RIO) device that students can use to design control, robotics, and mechatronics systems used in the FIRST Robotics Competition (FRC). This document contains pinouts, connectivity information, dimensions, and mounting instructions for the NI roboRIO. The NI roboRIO provides the I/O shown in Figure [1](#page-0-0) and connects to a host computer over USB and 10/100 Ethernet.

<span id="page-0-0"></span>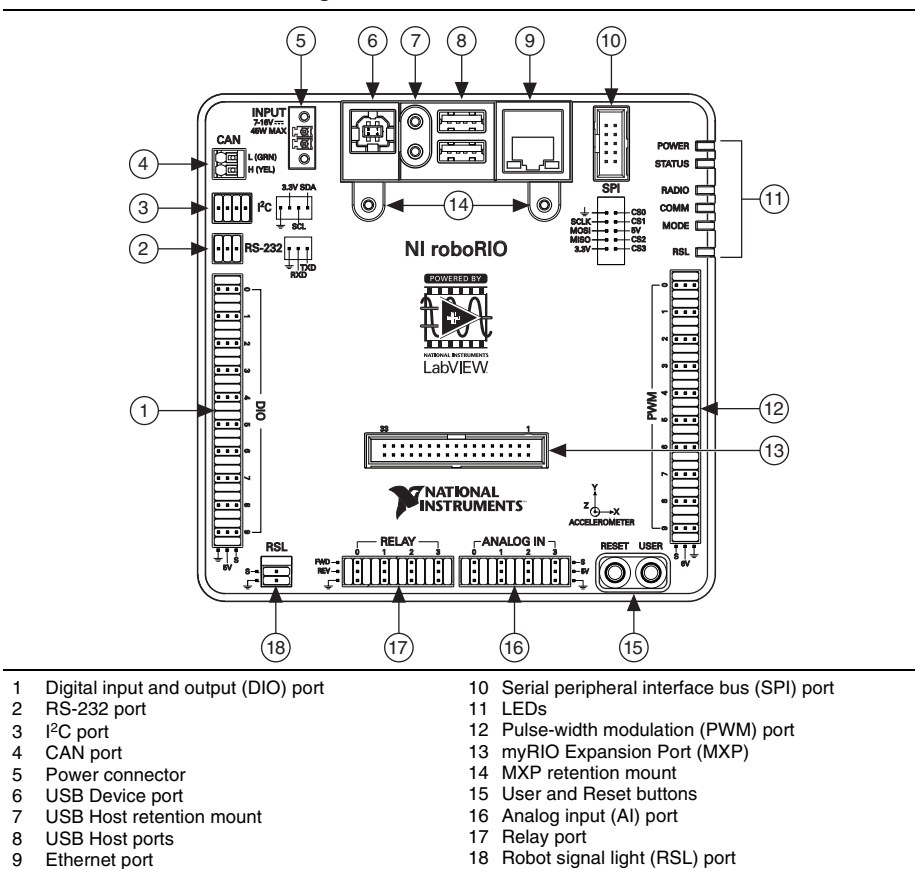

**Figure 1.** NI roboRIO Features

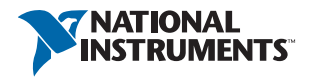

# Contents

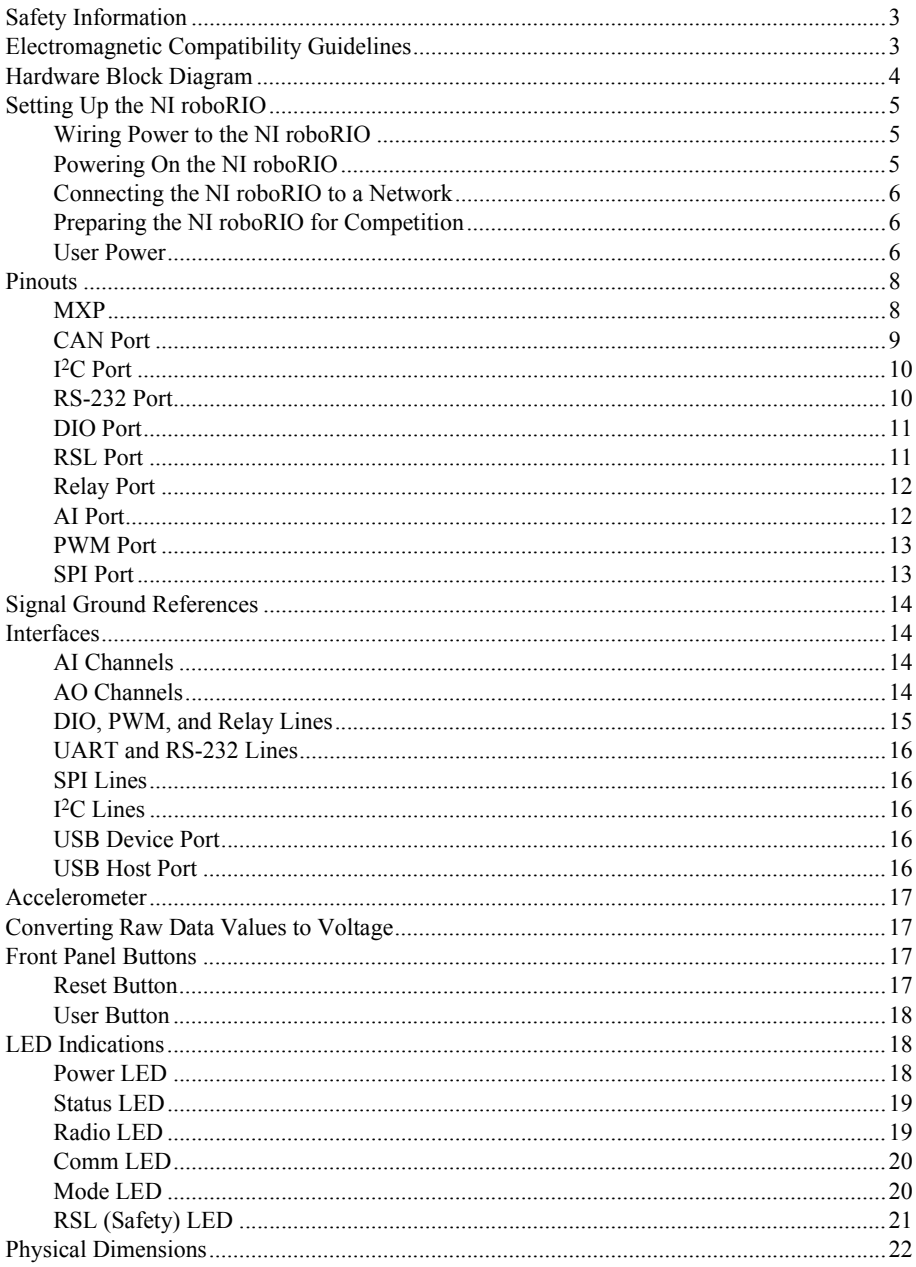

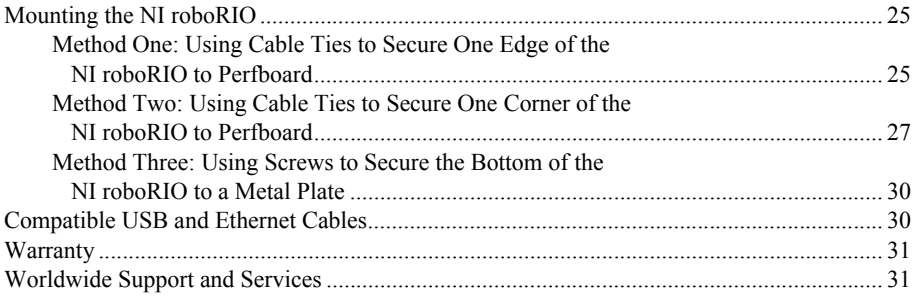

# <span id="page-2-0"></span>Safety Information

**Caution** Do not operate the hardware in a manner not specified in the user documentation. Misuse of the hardware can result in a hazard. You can compromise the safety protection if the hardware is damaged in any way. If the hardware is damaged, contact National Instruments for repair.

Clean the hardware with a soft, nonmetallic brush. Make sure that the hardware is completely dry and free from contaminants before returning it to service.

# <span id="page-2-1"></span>Electromagnetic Compatibility Guidelines

This product was tested and complies with the regulatory requirements and limits for electromagnetic compatibility (EMC) stated in the product specifications. These requirements and limits provide reasonable protection against harmful interference when the product is operated in the intended operational electromagnetic environment.

This product is intended for use in industrial locations. However, harmful interference may occur in some installations, when the product is connected to a peripheral device or test object, or if the product is used in residential or commercial areas. To minimize interference with radio and television reception and prevent unacceptable performance degradation, install and use this product in strict accordance with the instructions in the product documentation.

Furthermore, any modifications to the product not expressly approved by National Instruments could void your authority to operate it under your local regulatory rules.

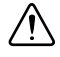

**Caution** To ensure the specified EMC performance, the maximum length for DIO, RS-232, I<sup>2</sup>C, CAN, SPI, PWM, AI, Relay, and RSL signal wires is  $2.0 \text{ m}$  (6.56 ft). The maximum length for USB cables is 5.0 m (16.40 ft). The maximum length for Ethernet cables is 30.0 m (98.43 ft). Refer to the *[Compatible USB and Ethernet](#page-29-1)  [Cables](#page-29-1)* section of this document for information about compatible USB and Ethernet cables.

<span id="page-3-0"></span>Figure [2](#page-3-1) shows the arrangement and functions of NI roboRIO components.

<span id="page-3-1"></span>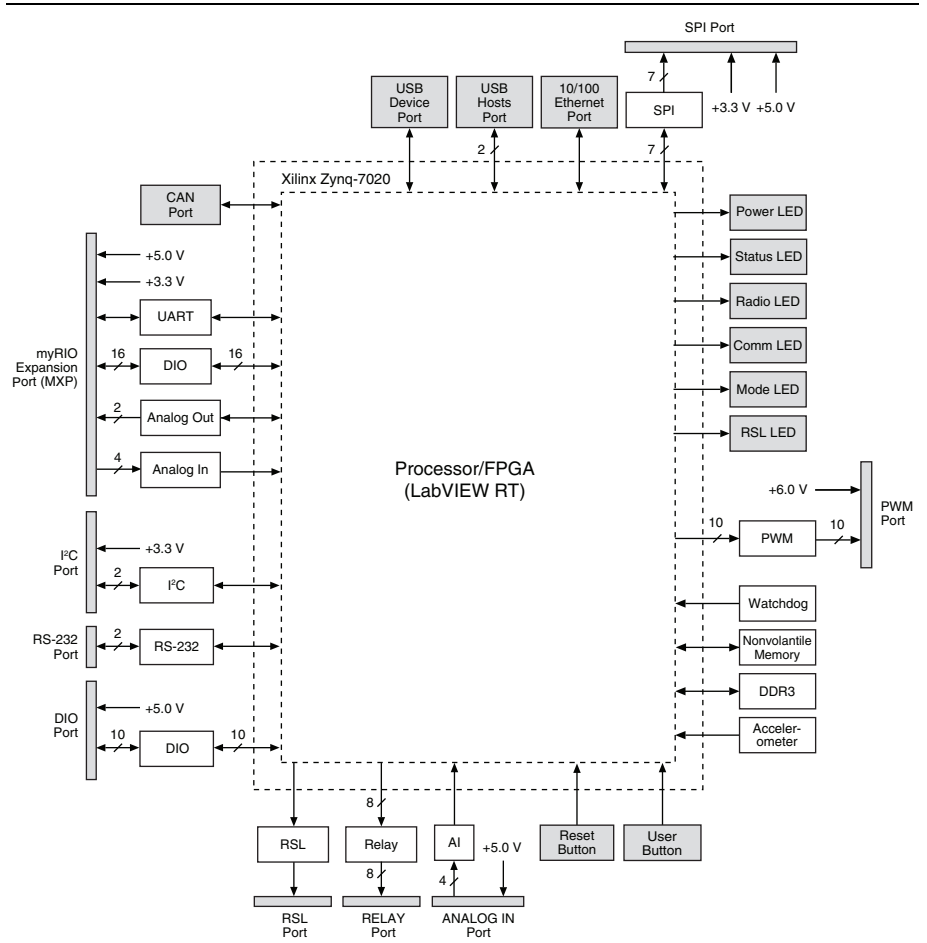

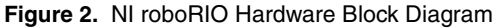

## <span id="page-4-1"></span><span id="page-4-0"></span>Wiring Power to the NI roboRIO

The NI roboRIO requires an external power supply that meets the specifications in the *Power Requirements* section of the *NI roboRIO Specifications*. The NI roboRIO filters and regulates the supplied power and provides power for all of the I/O and user voltage. The NI roboRIO has one layer of reverse-voltage protection. Complete the following steps to connect a power supply to the chassis.

1. Ensure that the power supply is turned off.

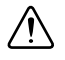

**Caution** Do *not* install or remove the power connector from the front panel of the NI roboRIO while power is applied.

2. Connect the positive lead of the power supply to the V terminal of the COMBICON power connector shipped with the NI roboRIO, and tighten the terminal screw. Figure [3](#page-4-3) shows the terminal screws, which secure the wires in the screw terminals, and the connector screws, which secure the power connector on the front panel.

#### **Figure 3.** NI roboRIO COMBICON Power Connector

<span id="page-4-3"></span>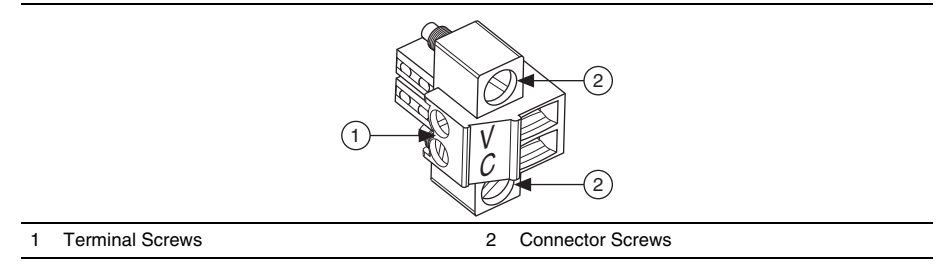

- 3. Connect the negative lead of the power supply to the C terminal of the power connector and tighten the terminal screw.
- 4. Install the power connector on the front panel of the NI roboRIO and tighten the connector screws.
- 5. Turn on the power supply.

## <span id="page-4-2"></span>Powering On the NI roboRIO

When you apply power, the NI roboRIO runs a power-on self test (POST). During the POST, the Power and Status LEDs turn on. The Status LED turns off, indicating that the POST is complete. If the LEDs do not behave in this way when the system powers on, refer to the *[LED](#page-17-1)  [Indications](#page-17-1)* section.

## <span id="page-5-0"></span>Connecting the NI roboRIO to a Network

Connect the NI roboRIO to an Ethernet network using the Ethernet port. Use a standard Category 5 (CAT-5) or better shielded, twisted-pair Ethernet cable to connect the NI roboRIO to an Ethernet hub, router, or directly to a computer.

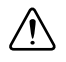

**Caution** To prevent data loss and to maintain the integrity of your Ethernet installation, do *not* use a cable longer than 30 m.

The first time you power up the chassis, it attempts to initiate a DHCP network connection. If the chassis is unable to initiate a DHCP connection, it connects to the network with a link-local IP address with the form 169.254  $\times$  x.

## <span id="page-5-1"></span>Preparing the NI roboRIO for Competition

For information about configuring the controller for competitive use, refer to the Tutorials tab in the Getting Started window of LabVIEW for FRC.

### <span id="page-5-2"></span>User Power

Table [1](#page-5-3) describes the user voltage rails for powering external sensors and peripherals. The rails are independent from the power supplies of internal systems, such as the processor and memory.

<span id="page-5-3"></span>

| <b>Voltage Rail</b> | <b>Description</b>                                                                                |
|---------------------|---------------------------------------------------------------------------------------------------|
| $+6V$               | Power from PWM ports for use with servos.                                                         |
| $+5$ V              | Power for DIO and AI ports for sensors, and power for the MXP for<br>powering expansion circuits. |
| $+3.3$ V            | Power for $I^2C$ , SPI, and the MXP.                                                              |

**Table 1.** NI roboRIO Voltage Rails

### Input Voltage Brownout Behavior

The NI roboRIO input voltage range is 7 V to 16 V. The input voltage monitoring circuit monitors the voltage on the input voltage pin. When the input voltage drops to between 4.5 V and 6.8 V, the NI roboRIO enters brownout mode with a staged response, as Table [2](#page-6-0) describes.

<span id="page-6-0"></span>

| <b>Stage</b>   | <b>Input Voltage</b><br>Range | <b>Behavior</b>                                                                                                    |
|----------------|-------------------------------|----------------------------------------------------------------------------------------------------|
| 1              | 6.3 V to 6.8 V                | The $+6$ V voltage rail starts to drop.                                                                                                    |
| $\overline{2}$ | 4.5 V to 6.3 V                | The NI roboRIO enters a brownout fault condition and the<br>following precautions are taken:<br>User voltage rails become disabled.<br>All PWM generation stops at the conclusion of the current<br>cycle.<br>GPIOs configured as outputs go to High-Z.<br>Relay control outputs are driven low.<br>٠<br>CAN-based motor controllers become disabled.<br>The following systems continue to function normally with<br>valid data and communication:<br>FPGA, processor, RAM, disk, and user code<br>USB power and communication<br>Radio, if powered by USB<br>Ethernet<br>CAN<br>AI and AO<br>$I^2C$<br><b>SPI</b><br>RS-232 serial<br>LED and RSL status lights<br>Stage 2 continues until the input voltage rises to greater than<br>7.5 V or drops to less than 4.5 V. |
| 3              | Less than $4.5$ V             | All controller functions cease and the controller state is lost.<br>This condition continues until the input voltage rises to greater<br>than 4.65 V, at which point the controller starts the normal<br>booting sequence. At startup, the controller remains in Stage 2<br>until the input voltage rises to greater than 7.5 V.                                                                                                    |

**Table 2.** NI roboRIO Input Voltage Brownout Behavior

# <span id="page-7-0"></span>**Pinouts**

The following describe the pins and signals on the NI roboRIO ports.

## <span id="page-7-1"></span>MXP

<span id="page-7-2"></span>Figure [4](#page-7-2) and Tabl[e 3](#page-7-3) describe the MXP pins and signals. Note that some pins carry both primary and secondary functions.

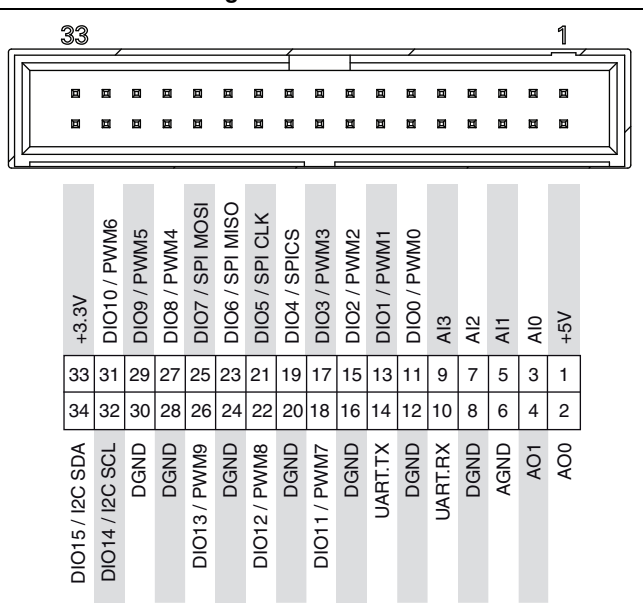

**Figure 4.** MXP Pinout

<span id="page-7-3"></span>**Table 3.** MXP Signal Descriptions

|                    | $\frac{1}{2}$       |                  |             |                  |                                |      |              |        |                    |      | 88888888888\$##                         |      |                   |                |      |                | $-5V$                                                                                                    |
|--------------------|---------------------|------------------|-------------|------------------|--------------------------------|------|--------------|--------|--------------------|------|-----------------------------------------|------|-------------------|----------------|------|----------------|----------------------------------------------------------------------------------------------------|
|                    |                     |                  |             |                  |                                |      |              |        |                    |      | 33 31 29 27 25 23 21 19 17 15 13 11     |      | 9                 | $\overline{7}$ | 5    | 3              | 1                                                                                                    |
|                    |                     |                  |             |                  |                                |      |              |        |                    |      | 34 32 30 28 26 24 22 20 18 16 14 12 10  |      |                   | 8              | 6    | $\overline{4}$ | $\overline{2}$                                                                                               |
|                    | <b>DIO15/I2CSDA</b> | DIO14 / I2C SCL  | DGND        | DGND             | DIO13 / PWM9                   | DGND | DIO12 / PWM8 | DGND   | DIO11/PWM7         | DGND | <b>UART.TX</b>                          | DGND | <b>UART.RX</b>    | DGND           | AGND | AO1            | AO <sub>0</sub>                                                                                              |
|                    |                     |                  |             |                  |                                |      |              |        |                    |      | <b>Table 3. MXP Signal Descriptions</b> |      |                   |                |      |                |                                                                                                    |
| <b>Signal Name</b> |                     | <b>Reference</b> |             | <b>Direction</b> |                                |      |              |        | <b>Description</b> |      |                                         |      |                   |                |      |                |                                                                                                    |
| $+5V$              | <b>DGND</b>         |                  |             |                  | $+5$ V power output.<br>Output |      |              |        |                    |      |                                         |      |                   |                |      |                |                                                                                                    |
|                    | <b>AGND</b>         |                  |             |                  |                                |      |              |        |                    |      |                                         |      |                   |                |      |                |                                                                                                    |
| AI < 0.3           |                     |                  |             |                  |                                |      |              | Input  |                    |      |                                         |      |                   |                |      |                | 0 to 5 V, referenced, single-ended AI<br>channels. Refer to the AI Channels<br>section for more information. |
| AO < 0.1           |                     |                  | <b>AGND</b> |                  |                                |      |              | Output |                    |      |                                         |      | more information. |                |      |                | 0 to 5 V referenced, single-ended AO.<br>Refer to the <i>AO Channels</i> section for                         |
| <b>AGND</b>        |                     |                  |             |                  |                                |      |              |        |                    |      |                                         |      |                   |                |      |                | Reference for AI and AO.                                                                                     |

| <b>Signal Name</b> | <b>Reference</b> | <b>Direction</b>   | <b>Description</b>                                                                                                    |
|--------------------|------------------|--------------------|----------------------------------------------------------------------------------------------------|
| DIO < 0.15         | <b>DGND</b>      | Input or<br>Output | General-purpose digital lines with<br>3.3 V output, 3.3 V/5 V-compatible<br>input. Refer to the DIO, PWM, and<br><i>Relay Lines</i> section for more<br>information. |
| <b>UARTRX</b>      | <b>DGND</b>      | Input              | UART receive input. UART lines are<br>electrically identical to DIO lines.                                                                                           |
| <b>UART.TX</b>     | <b>DGND</b>      | Output             | UART transmit output. UART lines are<br>electrically identical to DIO lines.                                                                                         |
| <b>DGND</b>        |                  |                    | Reference for digital signals, $+5$ V,<br>and $+3.3$ V.                                                                                                    |

**Table 3.** MXP Signal Descriptions (Continued)

### <span id="page-8-0"></span>CAN Port

<span id="page-8-1"></span>Figure [5](#page-8-1) and Tabl[e 4](#page-8-2) describe the CAN port pins and signals.

**Figure 5.** CAN Port Pinout

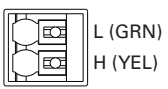

**Table 4. CAN Port Signal Descriptions** 

<span id="page-8-2"></span>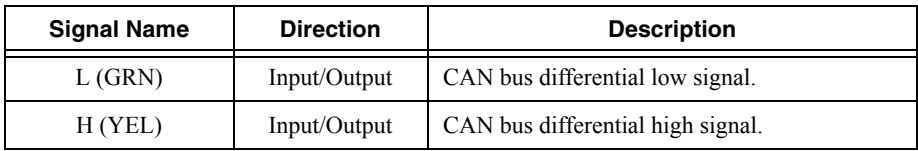

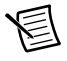

**Note** The NI roboRIO contains an internal 120 W termination resistor between L (GRN) and H (YEL).

## <span id="page-9-0"></span>I 2C Port

<span id="page-9-2"></span>Figure [6](#page-9-2) and Tabl[e 5](#page-9-3) describe the I2C port pins and signals.

**Figure 6.** I 2C Port Pinout

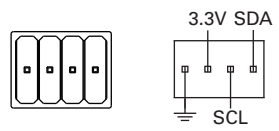

**Table 5.** I 2C Port Signal Descriptions

<span id="page-9-3"></span>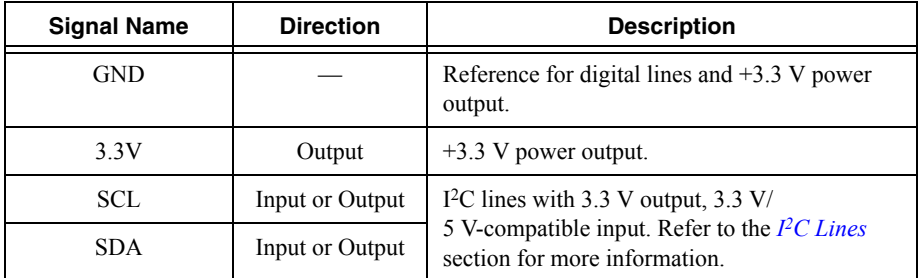

### <span id="page-9-1"></span>RS-232 Port

<span id="page-9-4"></span>Figure [7](#page-9-4) and Tabl[e 6](#page-9-5) describe the RS-232 port pins and signals.

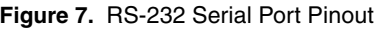

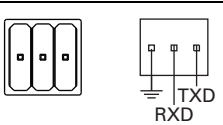

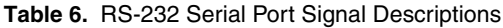

<span id="page-9-5"></span>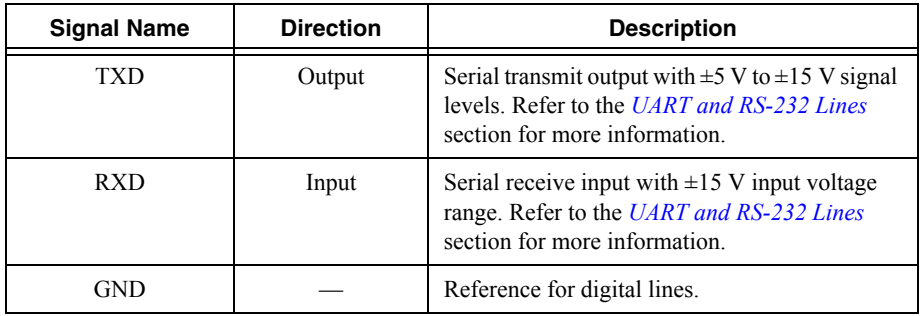

## <span id="page-10-0"></span>DIO Port

<span id="page-10-2"></span>Figure [8](#page-10-2) and Tabl[e 7](#page-10-3) describe the DIO port pins and signals.

#### **Figure 8.** DIO Port Pinout

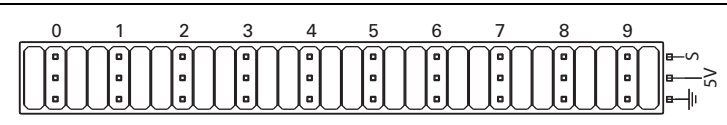

#### **Table 7.** DIO Port Signal Descriptions

<span id="page-10-3"></span>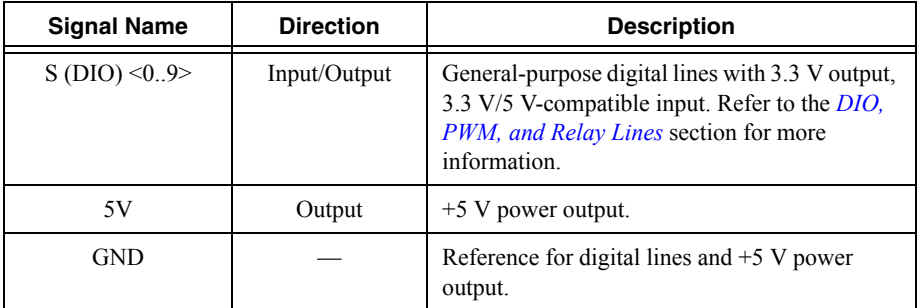

### <span id="page-10-1"></span>RSL Port

<span id="page-10-4"></span>Figure [9](#page-10-4) and Tabl[e 8](#page-10-5) describe the RSL port pins and signals.

**Figure 9.** RSL Port Pinout

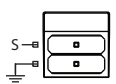

**Table 8.** RSL Port Signal Descriptions

<span id="page-10-5"></span>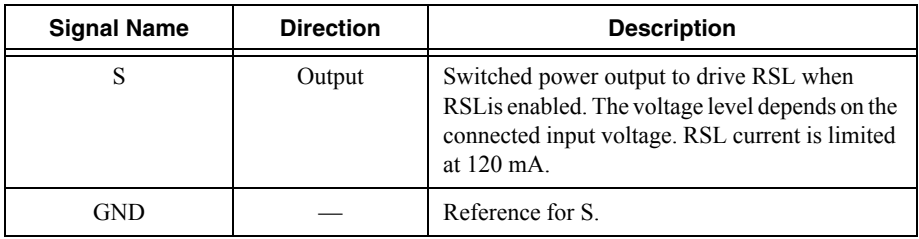

## <span id="page-11-0"></span>Relay Port

<span id="page-11-2"></span>Figure [10](#page-11-2) and Table [9](#page-11-3) describe the Relay port pins and signals.

**Figure 10.** Relay Port Pinout

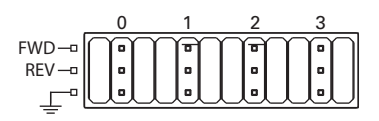

**Table 9.** Relay Port Signal Descriptions

<span id="page-11-3"></span>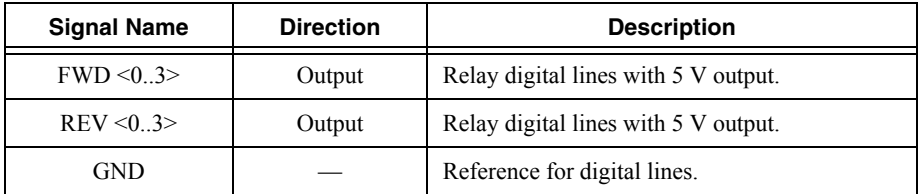

### <span id="page-11-1"></span>AI Port

<span id="page-11-4"></span>Figure [11](#page-11-4) and Table [10](#page-11-5) describe the AI port pins and signals.

**Figure 11.** AI Port Pinout

| n |  |  |  |  |                      |
|---|--|--|--|--|----------------------|
|   |  |  |  |  | $\epsilon$<br>$\sim$ |
|   |  |  |  |  | $\sqrt{ }$           |
|   |  |  |  |  |                      |

**Table 10.** AI Port Signal Descriptions

<span id="page-11-5"></span>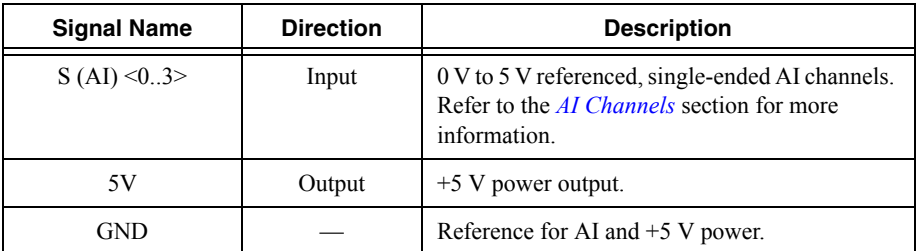

### <span id="page-12-0"></span>PWM Port

<span id="page-12-2"></span>Figure [12](#page-12-2) and Table [11](#page-12-3) describe the PWM port pins and signals.

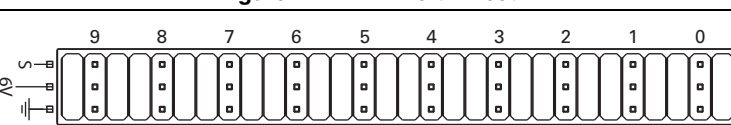

#### **Figure 12.** PWM Port Pinout

#### **Table 11.** PWM Port Signal Descriptions

<span id="page-12-3"></span>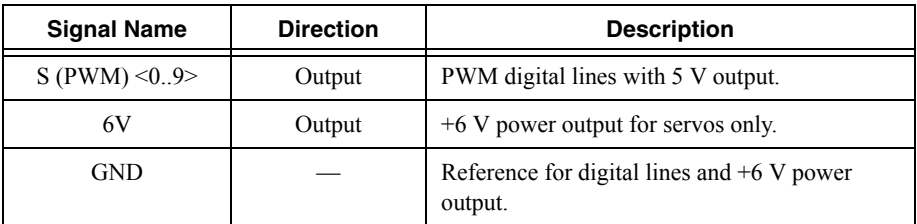

### <span id="page-12-1"></span>SPI Port

<span id="page-12-4"></span>Figure [13](#page-12-4) and Table [12](#page-12-5) describe the SPI port pins and signals.

**Figure 13.** SPI Port Pinout

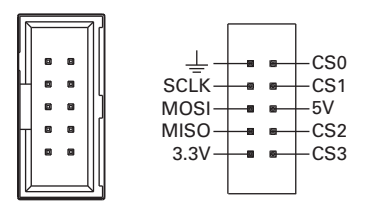

**Table 12.** SPI Port Signal Descriptions

<span id="page-12-5"></span>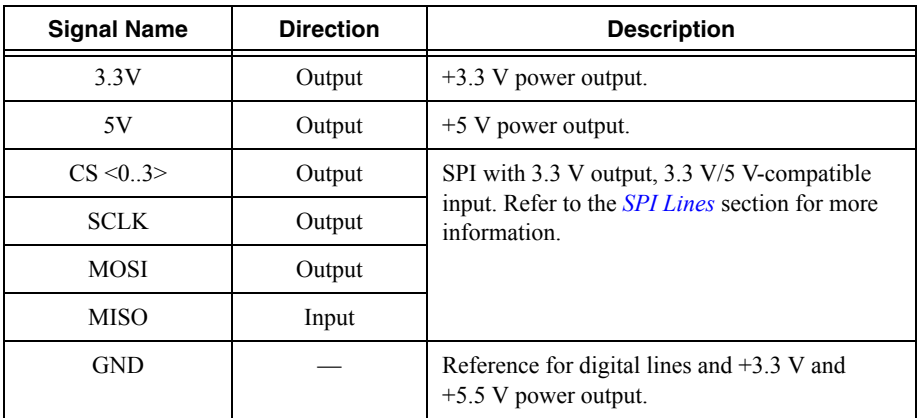

# <span id="page-13-0"></span>Signal Ground References

To minimize noise on analog measurement channels, use the ground reference of the corresponding port. For example, when you are using AI, the measurement should reference the GND of the AI port.

## <span id="page-13-1"></span>Interfaces

## <span id="page-13-2"></span>AI Channels

The NI roboRIO has AI channels on the MXP and on the AI port. The channels are multiplexed to a single analog-to-digital converter (ADC) that samples all channels.

The MXP and the AI port each has four single-ended AI channels, AI0-AI3, which you can use to measure 0-5 V signals.

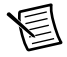

**Note** For important information about improving measurement accuracy by reducing noise, visit ni.com/info and enter the Info Code analogwiring.

<span id="page-13-4"></span>Figure [14](#page-13-4) shows the AI topology of the NI roboRIO.

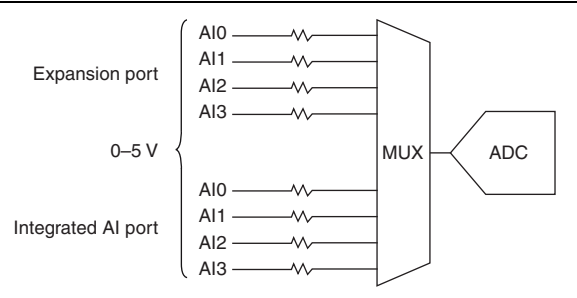

**Figure 14.** NI roboRIO AI Circuitry

## <span id="page-13-3"></span>AO Channels

The NI roboRIO MXP has two AO channels, AO0 and AO1, which you can use to generate signals of 0 V to 5 V. Each channel has a dedicated digital-to-analog converter (DAC), which allows all AO channels to update simultaneously. The maximum update rate is specified as an aggregate rate in the *Analog Output* section of the *NI roboRIO Specifications*.

Figure [15](#page-14-1) shows the AO topology of the NI roboRIO.

<span id="page-14-1"></span>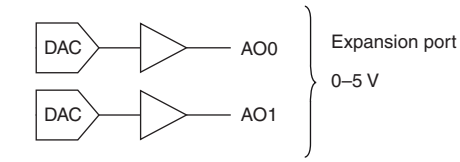

### <span id="page-14-0"></span>DIO, PWM, and Relay Lines

The NI roboRIO provides the following DIO lines:

- 3.3 V general-purpose DIO lines on the MXP
- $\bullet$  3.3 V digital lines on the DIO, I<sup>2</sup>C, and SPI ports
- 5 V digital lines on the PWM and Relay ports.

<span id="page-14-2"></span>DIO <9..0> on the DIO port,  $CS < 3.0$ > on the SPI port, and DIO <13..0> on the MXP all have 40 kΩ pullup resistors to 3.3 V, as shown in Figur[e 16](#page-14-2).

#### **Figure 16.** DIO Lines with 40 kΩ Pullup Resistors to 3.3 V

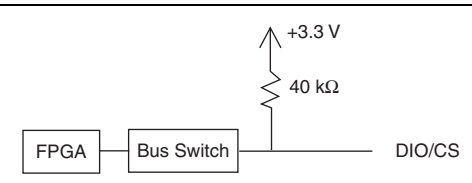

<span id="page-14-3"></span>DIO <15..14> on the MXP and the two lines on the I<sup>2</sup>C port all have 2.2 k $\Omega$  pullup resistors to 3.3 V, as shown in Figure [17](#page-14-3).

#### **Figure 17.** DIO Lines with 2.2 kΩ Pullup Resistors to 3.3 V

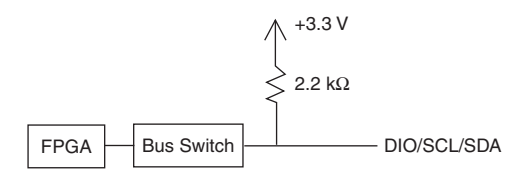

<span id="page-14-4"></span><SCLK, MOSI, MISO> on the SPI port and the lines on the PWM and Relay ports all have 40 kΩ pulldown resistors to ground, as shown in Figure [18.](#page-14-4)

#### **Figure 18.** DIO Lines with 40 kΩ Pulldown Resistors to Ground

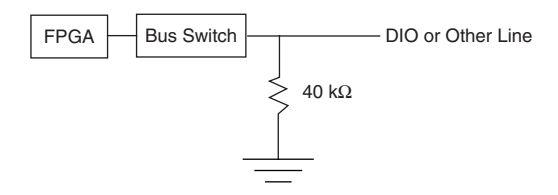

You can program all MXP DIO lines and on-board DIO lines individually as inputs or outputs. Secondary digital functions include SPI, I<sup>2</sup>C, PWM, and quadrature encoder input. Refer to the NI roboRIO software documentation for information about configuring the behavior of the DIO **lines** 

When a DIO line is floating, it floats in the direction of the pull resistor. A DIO line may be floating in any of the following conditions:

- When the NI roboRIO device is starting up
- When the line is configured as an input
- When the NI roboRIO device is powering down

You can add a stronger resistor to a DIO line to cause it to float in the opposite direction.

# <span id="page-15-0"></span>UART and RS-232 Lines

The NI roboRIO has one UART connected to the UART lines on the MXP and one UART connected to the RS-232 port.

The UART lines on the MXP are electrically identical to DIO lines 0 to 13 on the MXP. Like those lines, UART.RX and UART.TX have 40 kΩ pullup resistors to 3.3 V.

The RS-232 lines are compliant with TIA/EIA-232-F voltage levels.

## <span id="page-15-1"></span>SPI Lines

The SPI port can support up to four devices by using each of the four Chip Select (CS) lines.

# <span id="page-15-2"></span>I 2C Lines

The I<sup>2</sup>C lines can be used to connect to a network of I<sup>2</sup>C slave devices.

## <span id="page-15-3"></span>USB Device Port

You can deploy and debug code by connecting a USB cable from the USB device port on the NI roboRIO to a computer.

# <span id="page-15-4"></span>USB Host Port

The NI roboRIO USB host port supports the following devices:

- Web cameras that conform to the USB Video Device Class (UVC) protocol.
- Machine vision cameras that conform to the USB3 Vision standard and are backward compatible with the USB 2.0 specification.
- Basler ace USB3 cameras.
- USB Flash drives.
- USB-to-IDE adapters formatted with FAT16 and FAT32 file systems.

LabVIEW usually maps USB devices to the /U, /V, /W, or /X drive, starting with the /U drive if it is available.

## <span id="page-16-0"></span>Accelerometer

The NI roboRIO contains a three-axis accelerometer, MMA8452Q. Refer to the *Accelerometer* section of the *NI roboRIO Specifications* for the accelerometer sample rates.

# <span id="page-16-1"></span>Converting Raw Data Values to Voltage

You can use the following equations to convert raw data values to volts:

*V* = *Raw Data Value* \* *LSB Weight*

*LSB Weight* = *Nominal Range* ÷ 2*ADC Resolution*

where *Raw Data Value* is the value returned by reading in the input channel,

*LSB Weight* is the value in volts of the increment between data values,

*Nominal Range* is the absolute value in volts of the full, peak-to-peak nominal range of the channel,

and *ADC Resolution* is the resolution of the ADC in bits. (*ADC Resolution* = 12.)

• For AI and AO channels on the MXP,

*LSB Weight* =  $5 V \div 2^{12} = 1.221$  mV

*Maximum reading* = 4095 \* 1.221 mV = 4.999 V

For the accelerometer.

*LSB Weight* =  $16 g \div 2^{12} = 3.906$  mg *Maximum Positive Reading* = +2047 \* 3.906 mg = +7.996 g *Maximum Negative Reading* = -2048 \* 3.906 mg = -8.000 g

## <span id="page-16-2"></span>Front Panel Buttons

### <span id="page-16-3"></span>Reset Button

Pressing and releasing the Reset button restarts the processor and the FPGA.

Pressing and holding the Reset button until the status LED lights (about five seconds) and then releasing the Reset button restarts the processor and the FPGA and forces the NI roboRIO into safe mode. In safe mode, the NI roboRIO launches only the services necessary for updating configuration and installing software.

When the NI roboRIO is in safe mode, you can communicate with it by using the serial lines on the RS-232 serial port. You must configure your serial-port terminal program with the following settings:

- 115,200 bits per second
- Eight data bits
- No parity
- One stop bit
- No flow control

## <span id="page-17-0"></span>User Button

The User Button produces a logic TRUE when depressed and a logic FALSE when not depressed. The User Button is not debounced in hardware.

# <span id="page-17-1"></span>LED Indications

### <span id="page-17-2"></span>Power LED

The Power LED is a tri-color red/green/yellow LED that indicates specific conditions, as shown in Table [13](#page-17-3).

<span id="page-17-3"></span>

| Color  | <b>State</b> | <b>Indication</b>                                                                                                    |
|--------|--------------|----------------------------------------------------------------------------------------------------|
| Off    | Off          | Power is outside valid input range.                                                                                      |
| Green  | Solid        | Power is valid with no fault condition.                                                                                  |
| Red    | Solid        | Fault condition detected. One or more user voltage rails are<br>in short-circuit or overcurrent condition.               |
| Red    | Flashing     | The input voltage is too high (greater than $16 \text{ V}$ ) and all<br>outputs, including the RSL output, are disabled. |
| Yellow | Solid        | Brownout condition detected. The 6 V user rail and<br>outputs are disabled.                                              |

**Table 13.** Power LED Indications

## <span id="page-18-0"></span>Status LED

The Status LED is a single-color yellow LED. The Status LED is off during normal operation. The NI roboRIO runs a power-on self test (POST) when you apply power to the device. During the POST, the Power and Status LEDs turn on. When the Status LED turns off, the POST is complete. The NI roboRIO indicates specific error conditions by flashing the Status LED a certain number of times every few seconds, as shown in Table [14.](#page-18-2)

<span id="page-18-2"></span>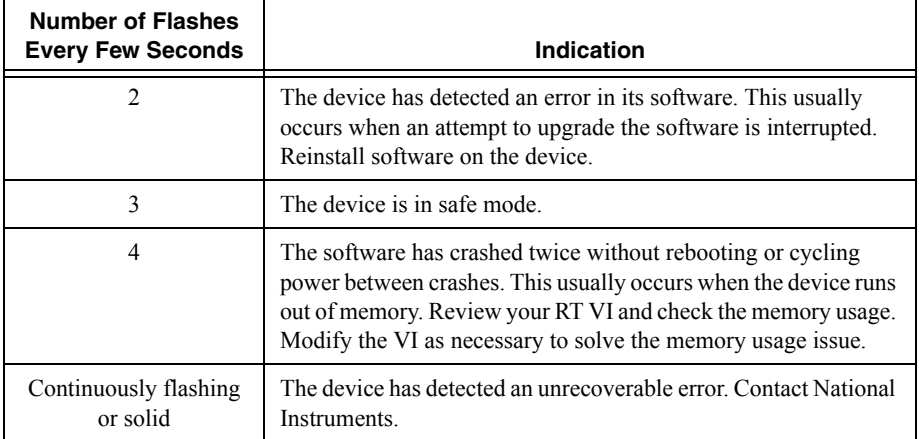

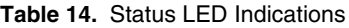

### <span id="page-18-1"></span>Radio LED

The Radio LED is a tri-color red/green/yellow LED that indicates specific conditions for an USB-connected radio, as shown in Table [15.](#page-18-3)

<span id="page-18-3"></span>

| Color  | <b>State</b>    | Indication                                                                          |
|--------|-----------------|-------------------------------------------------------------------------------------|
| Off    | Off             | No connection detected.                                                             |
| Yellow | <b>Blinking</b> | Booting as access point. Radio is enabled and access point<br>is being constructed. |
| Yellow | Solid           | Access point active. Radio is enabled and in access point<br>mode.                  |
| Green  | <b>Blinking</b> | Booting as bridge. Radio is enabled and bridging is in<br>progress.                 |
| Green  | Solid           | Bridge active. Radio is enabled and has bridge configured<br>with SSID settings.    |
| Red    | Any             | Reserved.                                                                           |

**Table 15.** Radio LED Indications

Other LED states may indicate other, undetermined radio issues or failures. This LED is undefined if a USB radio is not used.

### <span id="page-19-0"></span>Comm LED

The Comm LED is a tri-color red/green/yellow LED that indicates robot communication conditions, as shown in Tabl[e 16.](#page-19-2)

<span id="page-19-2"></span>

| Color  | <b>State</b> | Indication                                                                           |
|--------|--------------|--------------------------------------------------------------------------------------|
| Off    | Off          | No communication detected. No heartheat detected.                                    |
| Red    | Solid        | No code. The protocol indicates that no user code has been<br>loaded.                |
| Red    | Blinking     | E-Stop. The protocol indicates that the driver station has<br>E-Stopped the robot.   |
| Green  | Solid        | Active. The protocol is active and the driver station is in<br>control of the robot. |
| Yellow | Any          | Reserved                                                                             |

**Table 16.** Comm LED Indications

### <span id="page-19-1"></span>Mode LED

The Mode LED is a tri-color red/green/yellow LED that indicates the mode of the NI roboRIO outputs, as shown in Tabl[e 17.](#page-19-3)

<span id="page-19-3"></span>

| Color  | <b>State</b> | Indication                                      |
|--------|--------------|-------------------------------------------------|
| Off    | Off          | Outputs disabled.                               |
| Green  | Solid        | Outputs enabled. Autonomous mode.               |
| Yellow | Solid        | Outputs enabled. TeleOperated mode.             |
| Red    | Solid        | Outputs unknown, undetermined, or in test mode. |

**Table 17.** Mode LED Indications

## <span id="page-20-0"></span>RSL (Safety) LED

The RSL LED is a single-color yellow LED that functions identically to the RSL, which is an external indicator connected to the NI roboRIO using a dedicated connector, and indicates specific conditions, as shown in Table [18.](#page-20-1)

<span id="page-20-1"></span>

| Color  | <b>State</b>    | Indication                          |
|--------|-----------------|-------------------------------------|
| Off    | Off             | Outputs disabled. No power.         |
| Yellow | Solid           | Outputs disabled. Robot is powered. |
| Yellow | <b>Blinking</b> | Outputs enabled. Robot is powered.  |

**Table 18.** RSL LED Indications

<span id="page-21-0"></span>Figure[s 19](#page-21-1) through [22](#page-24-2) describe the physical dimensions of the NI roboRIO enclosure and its features.

<span id="page-21-1"></span>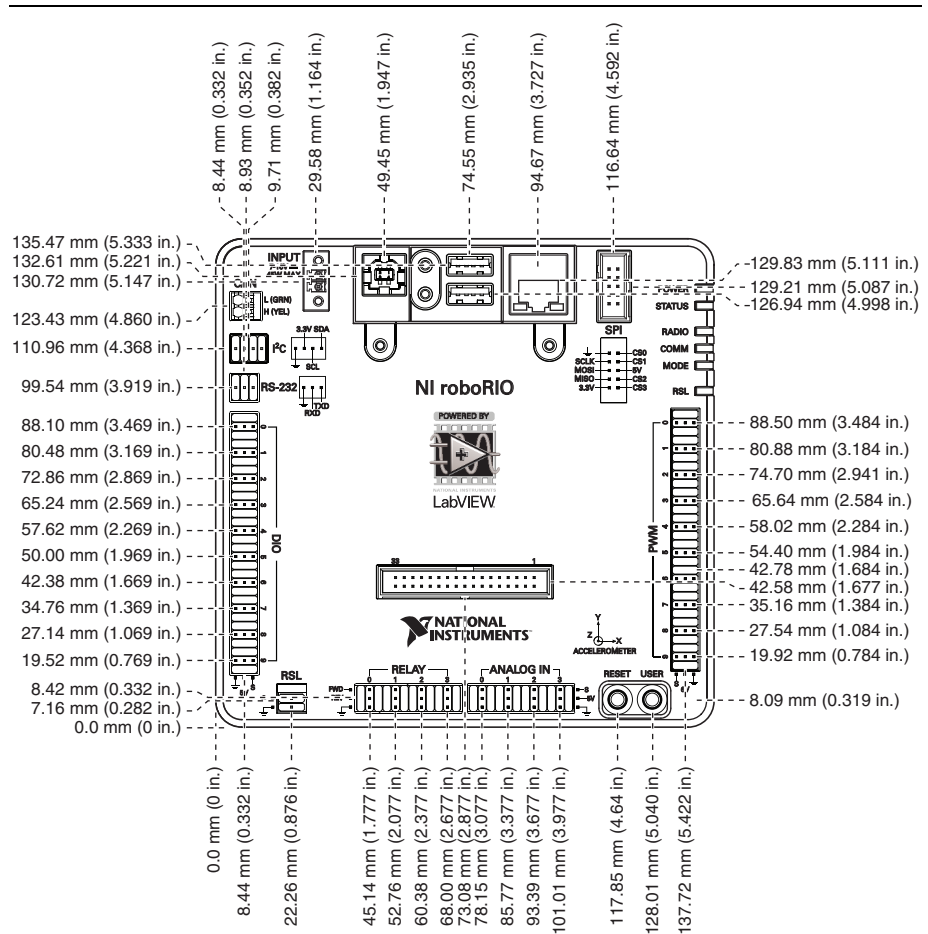

**Figure 19.** NI roboRIO Dimensions, Primary Side

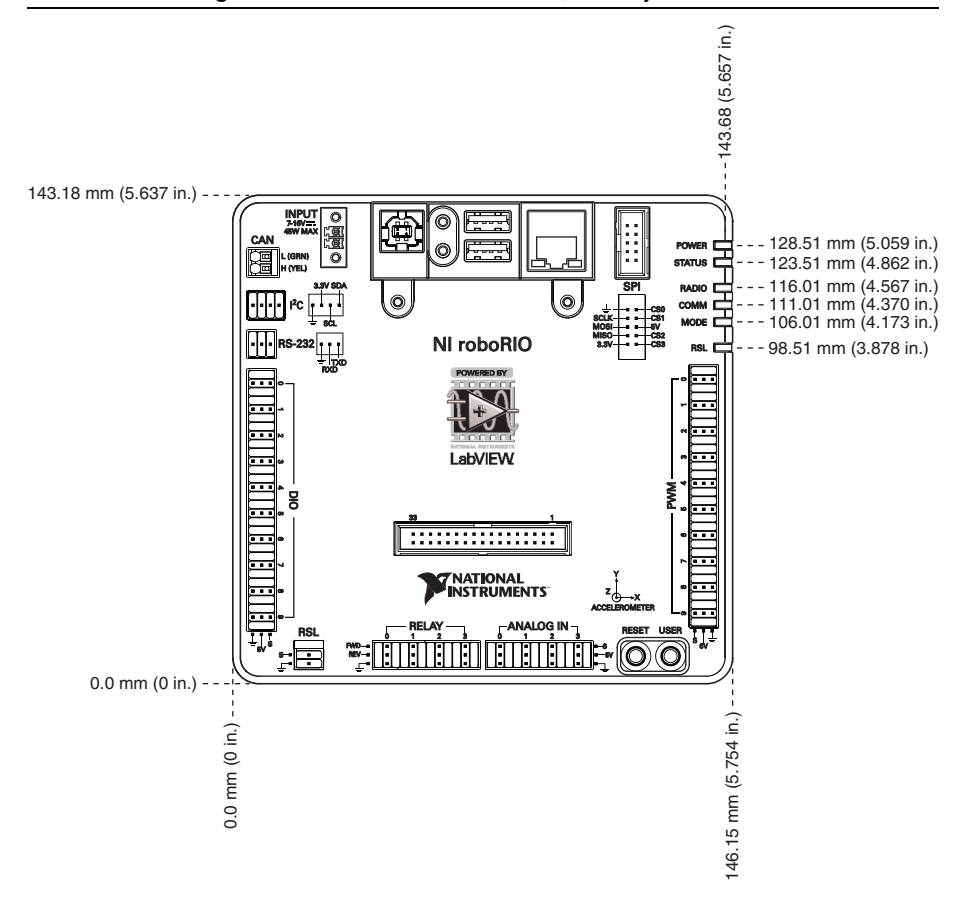

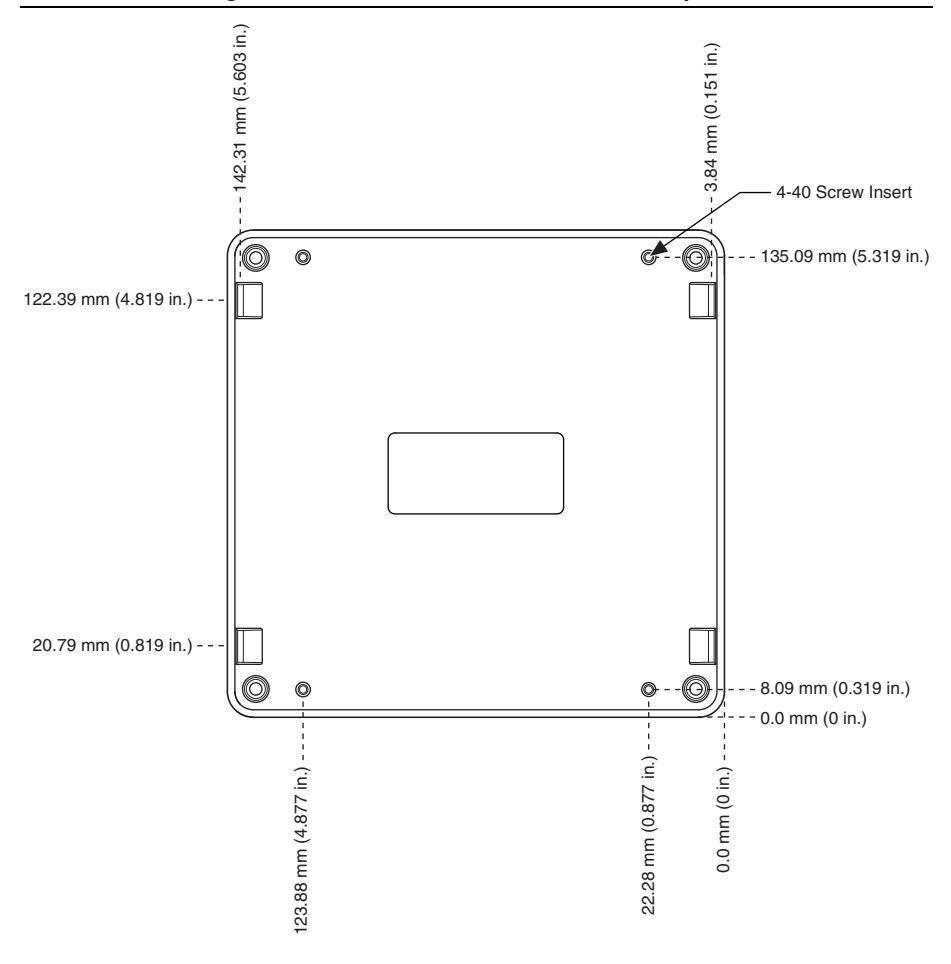

<span id="page-24-2"></span>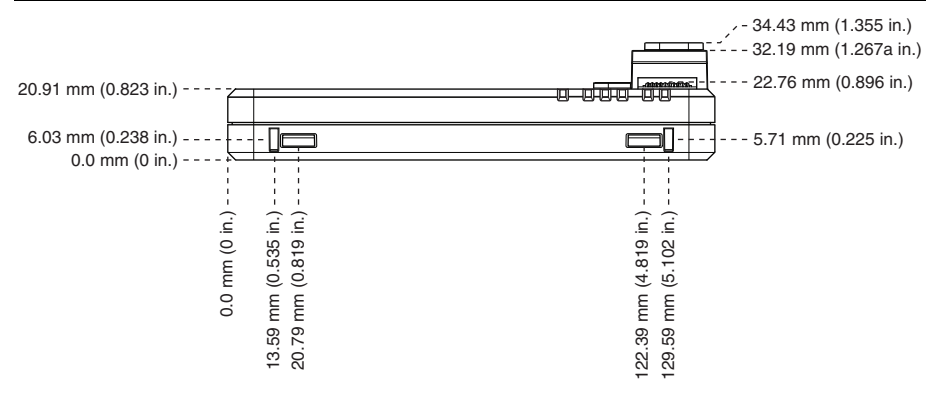

## <span id="page-24-0"></span>Mounting the NI roboRIO

You can mount the NI roboRIO in the following ways:

- Using cable ties to secure one edge of the NI roboRIO to perfboard with 6.35 mm (0.25 in.) diameter holes on 12.7 mm (0.5 in.) straight centers, such as AndyMark part number am-0836.
- Using cable ties to secure one corner of the NI roboRIO to perfboard.
- Using screws to secure the bottom of the NI roboRIO to a metal plate.

### <span id="page-24-1"></span>Method One: Using Cable Ties to Secure One Edge of the NI roboRIO to Perfboard

<span id="page-24-3"></span>Figure[s 23](#page-24-3) through [26](#page-26-1) show how to secure one edge of the NI roboRIO to perfboard.

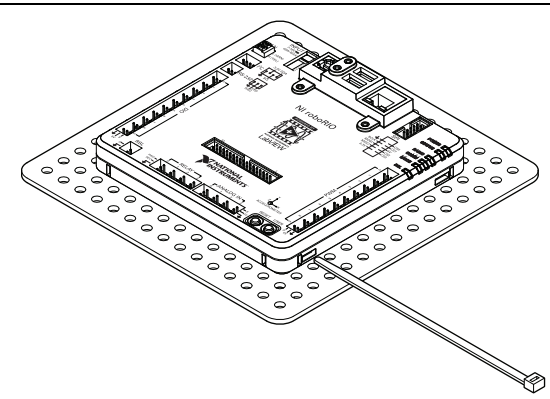

#### **Figure 23.** Cable Ties, Method One, Step One

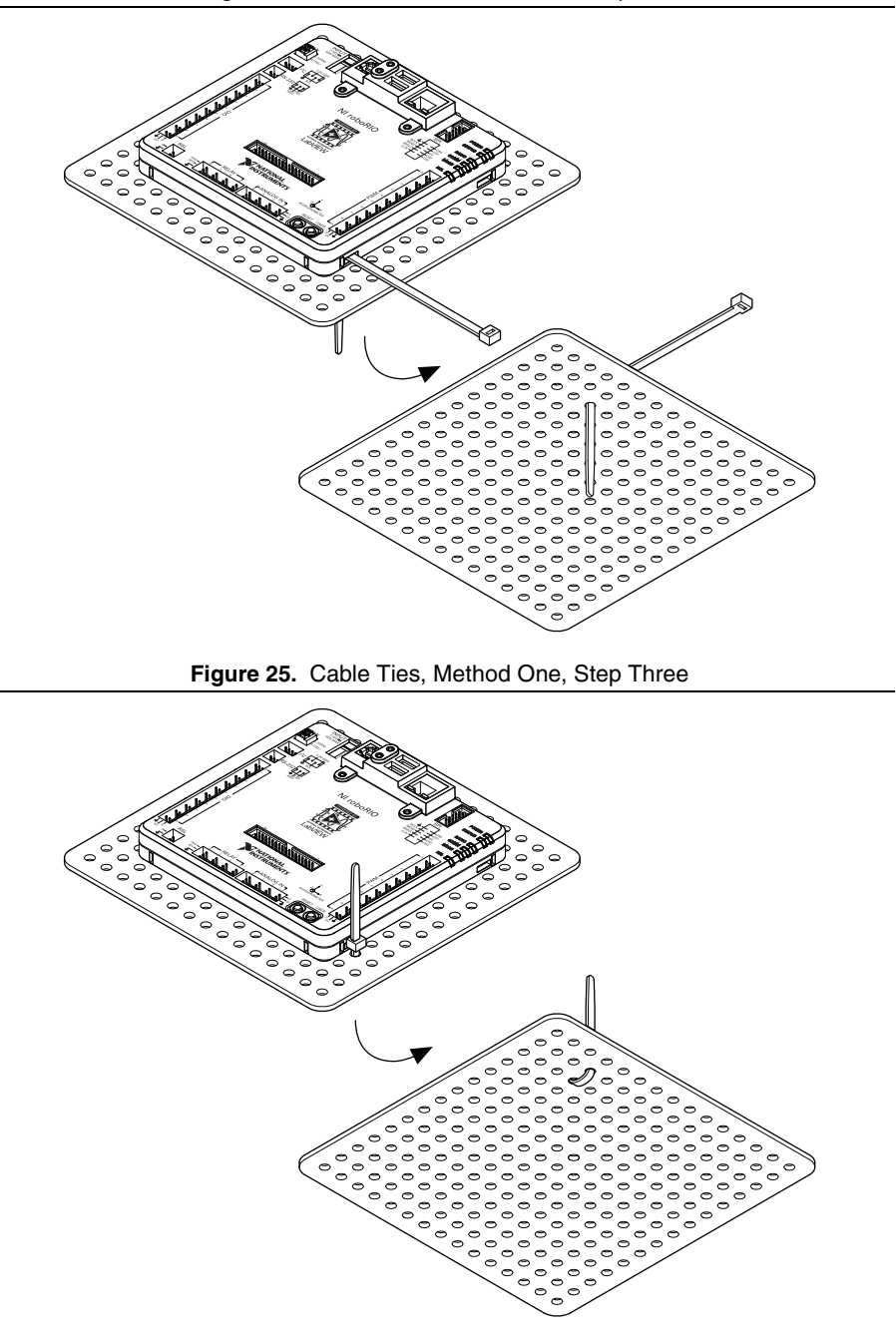

<span id="page-26-1"></span>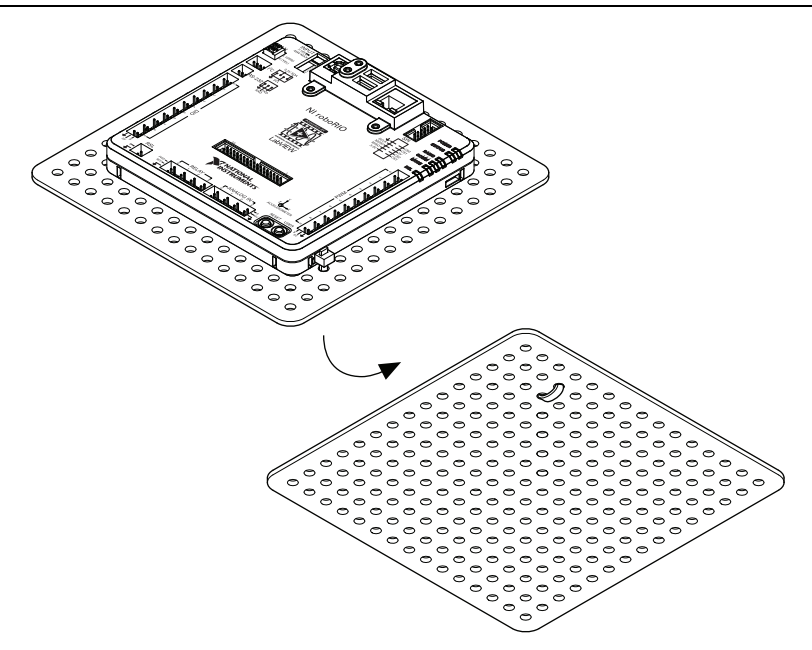

### <span id="page-26-0"></span>Method Two: Using Cable Ties to Secure One Corner of the NI roboRIO to Perfboard

<span id="page-26-2"></span>Figure[s 27](#page-26-2) through [31](#page-28-0) show how to secure one corner of the NI roboRIO to perfboard.

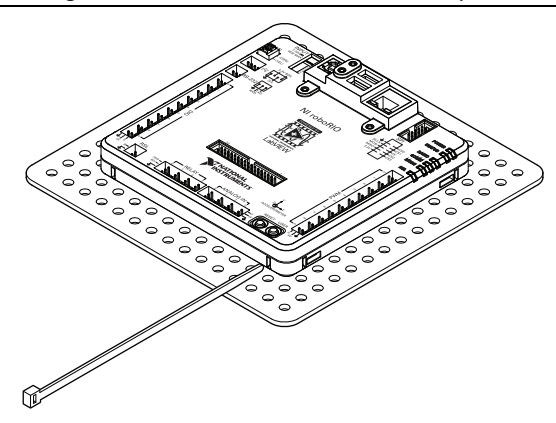

**Figure 27.** Cable Ties, Method Two, Step One

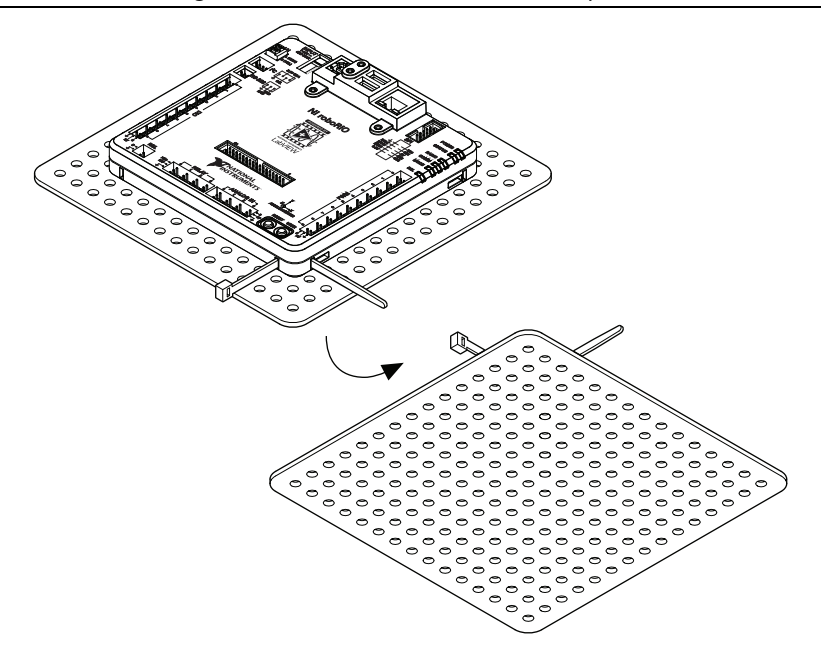

**Figure 29.** Cable Ties, Method Two, Step Three

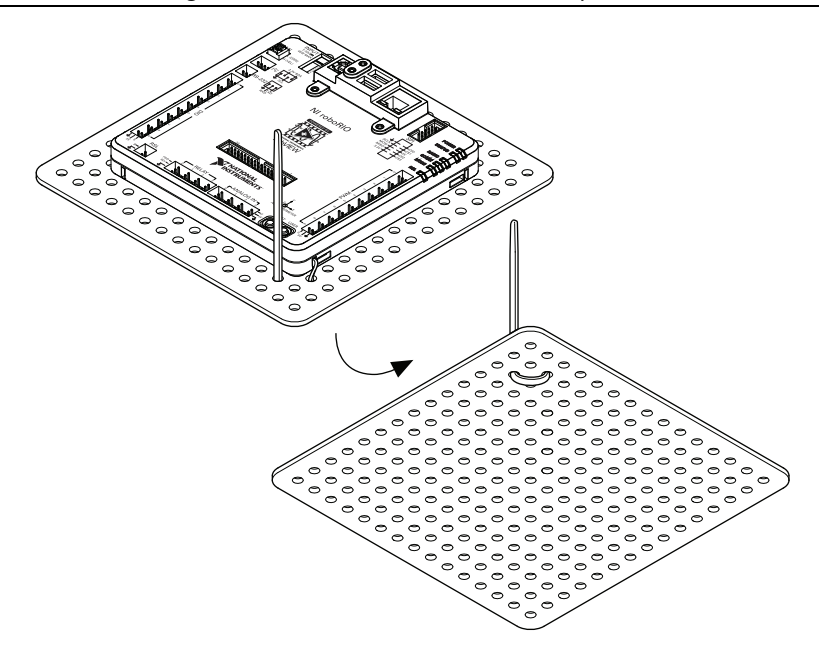

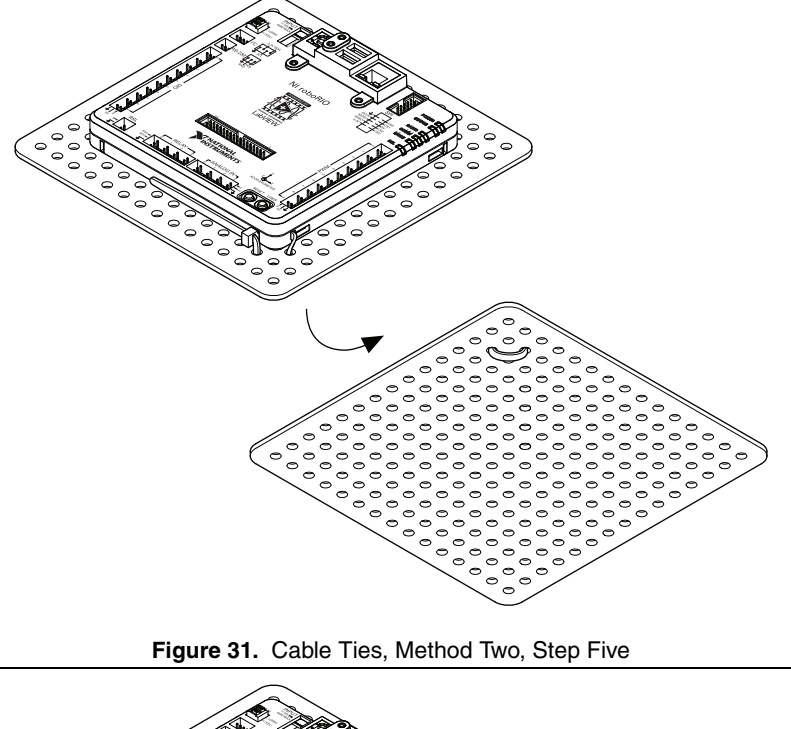

<span id="page-28-0"></span>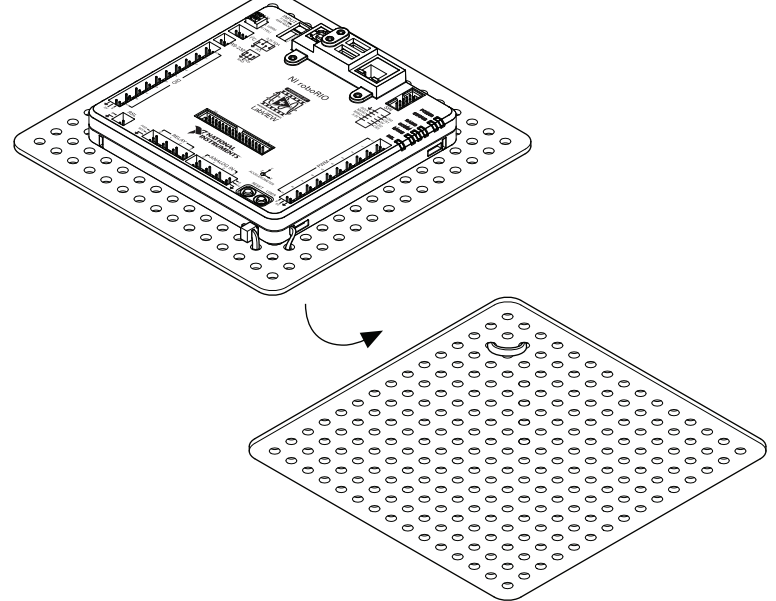

### <span id="page-29-0"></span>Method Three: Using Screws to Secure the Bottom of the NI roboRIO to a Metal Plate

Figure [32](#page-29-2) shows how to secure the bottom of the NI roboRIO to a metal plate using the built-in 4-40 screw holes. The length of the screws required depends on the thickness of the plate you use. For example, if the plate is 4.76 mm (0.188 in.) thick, the recommended screw length is 7.94 mm (0.313 in.).

<span id="page-29-2"></span>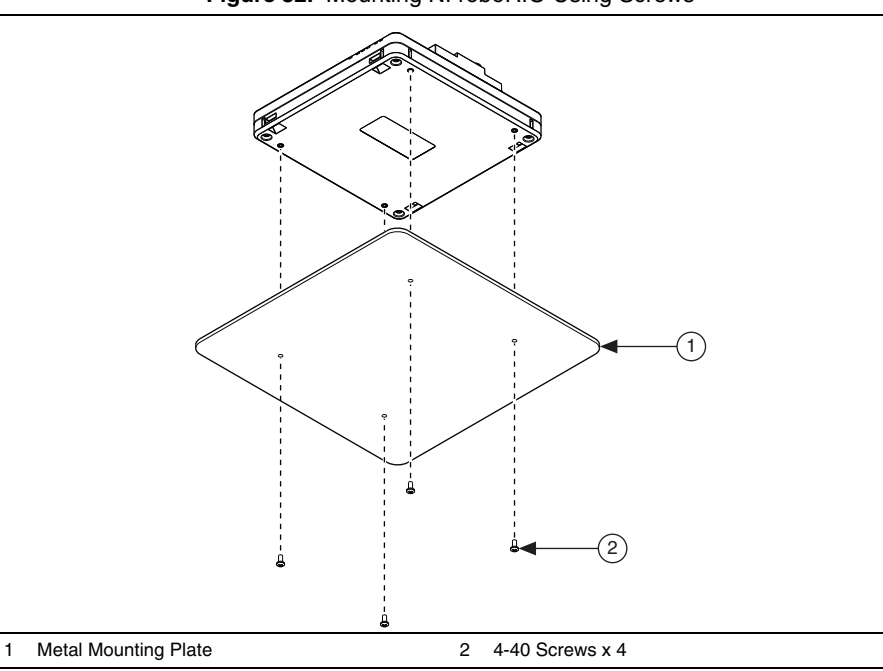

#### **Figure 32.** Mounting NI roboRIO Using Screws

<span id="page-29-1"></span>Compatible USB and Ethernet Cables

Table [19](#page-29-3) lists the USB and Ethernet cables available from NI that you can use with the NI roboRIO.

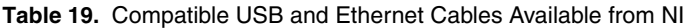

<span id="page-29-3"></span>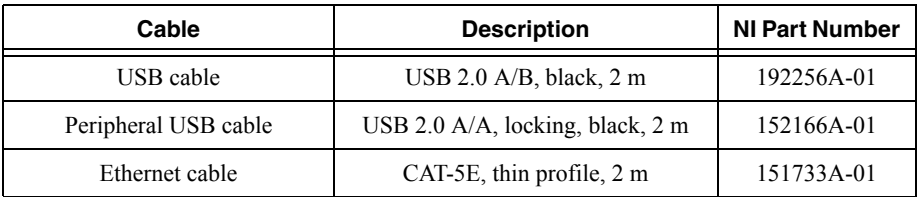

## <span id="page-30-0"></span>**Warranty**

For customers other than private individual users in the EU: The NI roboRIO is warranted against defects in materials and workmanship for a period of three years from the date of shipment, as evidenced by receipts or other documentation. National Instruments will, at its option, repair or replace equipment that proves to be defective during the warranty period. This warranty includes parts and labor.

For private individual users in the EU: Based on your statutory rights, National Instruments will—through its distributor—cure defects in materials and workmanship within two years from delivery.

## <span id="page-30-1"></span>Worldwide Support and Services

The National Instruments website is your complete resource for technical support. At  $ni$ , com/ [support](http://www.ni.com/support) you have access to everything from troubleshooting and application development self-help resources to email and phone assistance from NI Application Engineers.

Visit [ni.com/services](http://www.ni.com/services) for NI Factory Installation Services, repairs, extended warranty, and other services.

Visit [ni.com/register](http://www.ni.com/register) to register your National Instruments product. Product registration facilitates technical support and ensures that you receive important information updates from NI.

A Declaration of Conformity (DoC) is our claim of compliance with the Council of the European Communities using the manufacturer's declaration of conformity. This system affords the user protection for electromagnetic compatibility (EMC) and product safety. You can obtain the DoC for your product by visiting [ni.com/certification](http://www.ni.com/certification). If your product supports calibration, you can obtain the calibration certificate for your product at [ni.com/calibration](http://www.ni.com/calibration).

National Instruments corporate headquarters is located at 11500 North Mopac Expressway, Austin, Texas, 78759-3504. National Instruments also has offices located around the world. For telephone support in the United States, create your service request at  $ni$ .  $com/support$  or dial 1 866 ASK MYNI (275 6964). For telephone support outside the United States, visit the Worldwide Offices section of  $ni$ ,  $com/niq$ lobal to access the branch office websites, which provide up-to-date contact information, support phone numbers, email addresses, and current events.

© 2014 National Instruments. All rights reserved.

Refer to the *NI Trademarks and Logo Guidelines* at ni.com/trademarks for more information on National Instruments trademarks. Other product and company names mentioned herein are trademarks or trade names of their respective companies. For patents covering National Instruments products/technology, refer to the appropriate location: **Help»Patents** in your software, the patents.txt file on your media, or the *National Instruments Patents Notice* at ni.com/patents. You can find information about end-user license agreements (EULAs) and third-party legal notices in the readme file for your NI product. Refer to the *Export Compliance Information* at ni.com/legal/export-compliance for the National Instruments global trade compliance policy and how to obtain relevant HTS codes, ECCNs, and other import/export data. NI MAKES NO EXPRESS OR IMPLIED WARRANTIES AS TO THE ACCURACY OF THE INFORMATION CONTAINED HEREIN AND SHALL NOT BE LIABLE FOR ANY ERRORS. U.S. Government Customers: The data contained in this manual was developed at private expense and is subject to the applicable limited rights and restricted data rights as set forth in FAR 52.227-14, DFAR 252.227-7014, and DFAR 252.227-7015.